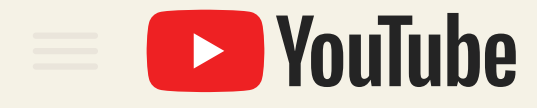

Comment bien publier & booster sa vidéo sur YouTube ?

Écrit par

 $\blacktriangleright$  topovideo

# **POOURCUOI?** vos vidéos sur YouTube. **En voilà une bonne idée.**

# Pourquoi ?

2

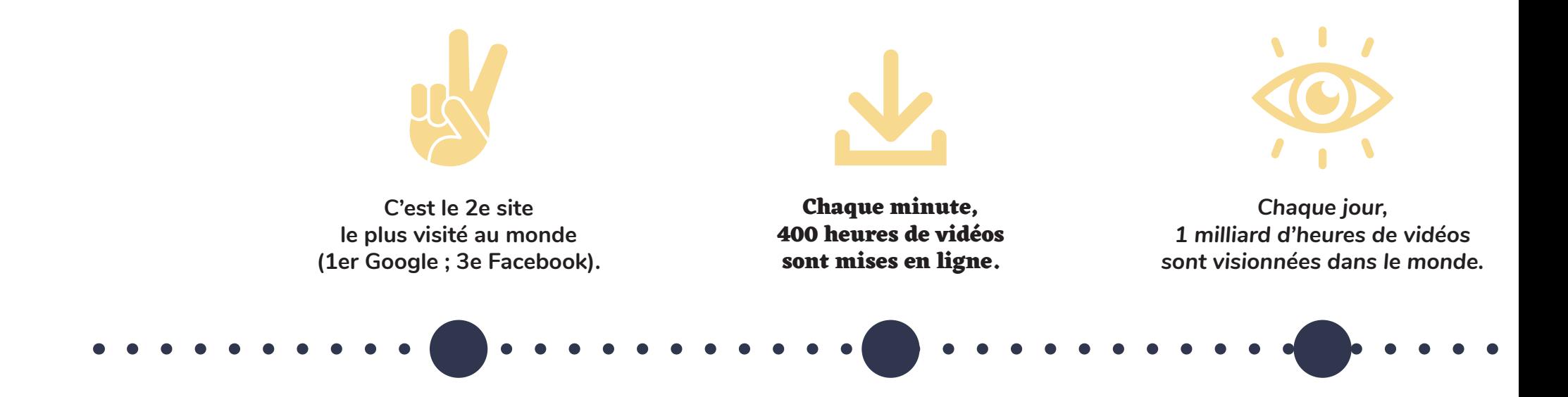

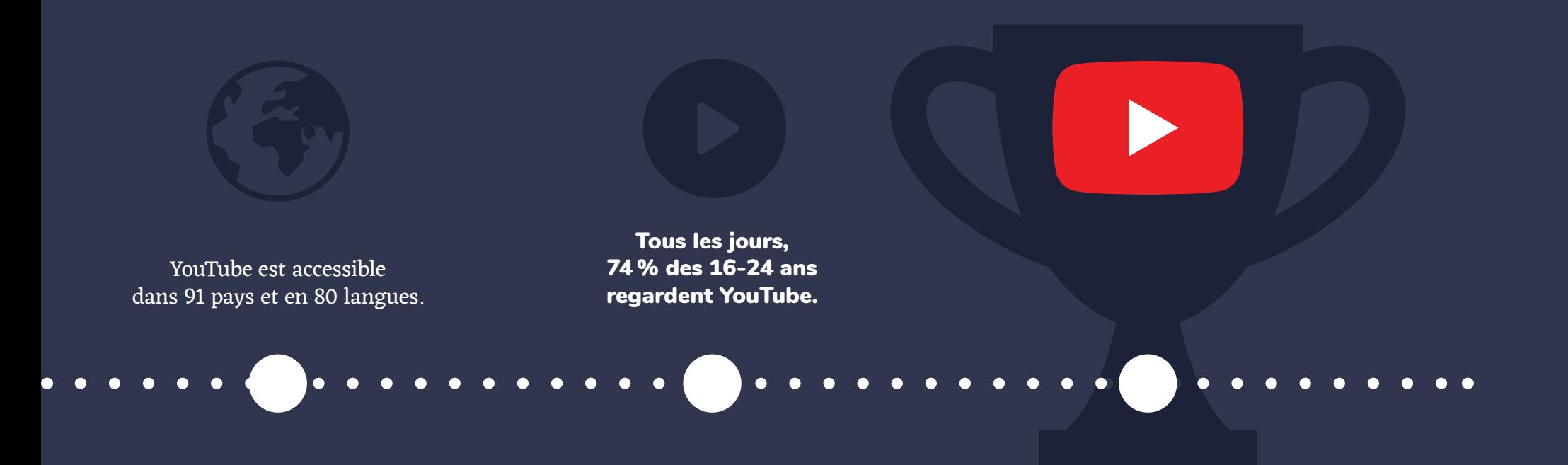

**Y**YouTube est la première plateforme de diffusion de vidéos dans le monde. Elle vous donne accès à une audience très large, c'est un de ses avantages. Mais la plateforme a aussi quelques inconvénients...

4

- C'est gratuit : Vous pouvez ajouter un nombre illimité de vidéos, gratuitement.
- Mobile first : La tendance est au mobile. Aujourd'hui, la majorité d'entre nous possède l'application YouTube sur son portable, ce qui n'est pas le cas des autres plateformes.
- L'audience : Tous les mois, presque 2 milliards d'utilisateurs se connectent à YouTube.
- Le référencement : La plateforme appartient à Google. Dans les résultats de recherche Google, les vidéos YouTube sont mises en avant sur la première page. À condition d'être bien référencé.

# LES **AVANTAGES** LES **INCONVÉNIENTS**

- La publicité : Elle peut devenir envahissante pour le spectateur et l'inciter à quitter la vidéo avant de l'avoir visionnée. Vos concurrents peuvent même cibler vos vidéos pour diffuser leurs propres publicités.
- La quantité de vidéos : Si vous n'avez pas encore de communauté sur YouTube, il est très compliqué pour votre vidéo de sortir du lot, sauf si vous disposez des bonnes astuces.

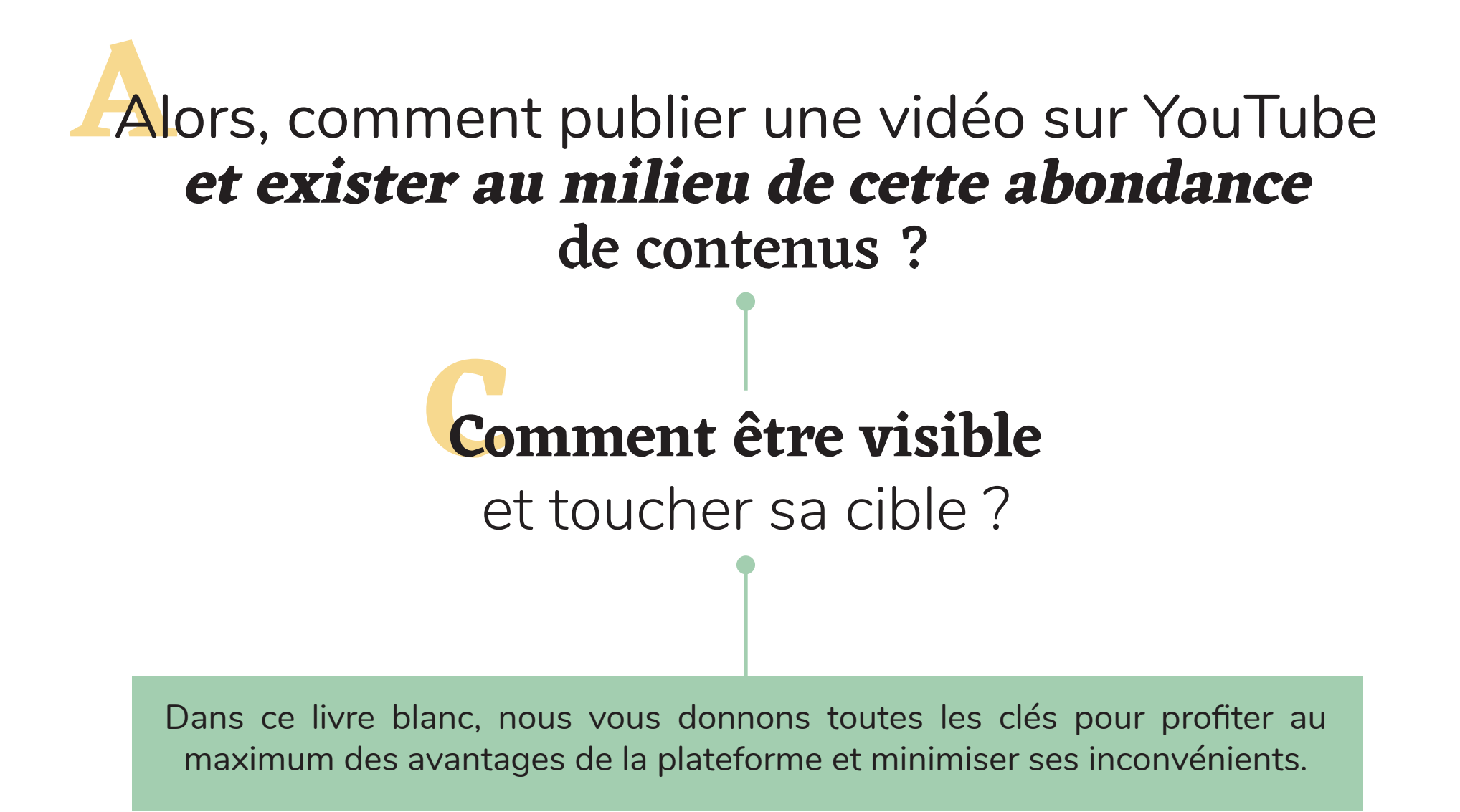

5

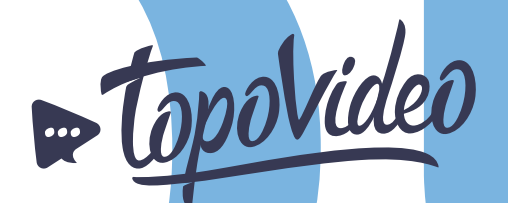

# Qui **sommes-nous ?**

TopoVideo est une agence de vidéos explicatives. Nous réalisons des vidéos en motion design, en animation 2D ou en film pour simplifier vos messages. Depuis 2014, nous avons réalisé plus de 1 000 vidéos explicatives avec des objectifs de formation ou de communication.

Mais un projet vidéo ne s'arrête pas à la livraison du fichier final ! Il doit se poursuivre avec la mise en place d'une stratégie de diffusion en interne comme en externe. Chez TopoVideo, nous accompagnons et conseillons nos clients sur la diffusion de leur vidéo afin qu'elle soit vue par l'audience ciblée.

**EppoVideo**<br> **Qui sommes-nous ?**<br>
TopoVideo est une agence de vidéos explicatives. Nous réalisons des<br>
vidéos en motion design, en animation 20 ou en film pour simplifier **400** clients **1000** réalisations **10** collaborateurs

www.topovideo.com

6

# chaîne You<sup>r</sup><br> **Ine de votre**<br> **I** Votre chaîne YouTube : **La vitrine de** votre marque

# **Votre site Web et vos réseaux sociaux** sont de réelles vitrines pour votre entreprise,

votre association ou organisation. Votre chaîne YouTube le sera également. Pour véhiculer une bonne image et apparaître dans les premiers résultats des moteurs de recherche, son contenu doit être riche et cohérent.

Que faut-il pour créer une chaîne Youtube ?

8

Pour vous lancer et créer votre chaîne YouTube, vous devez avoir un compte Google (Gmail ou G Suite). Il vous faudra ensuite donner un nom à votre chaîne : le nom de votre entreprise, celui d'un événement que vous organisez, d'une marque, d'un thème... Les noms les plus courts sont souvent les meilleurs et les plus facilement mémorisables !

# **1Créez** un branding cohérent et impactant **pour votre chaîne**

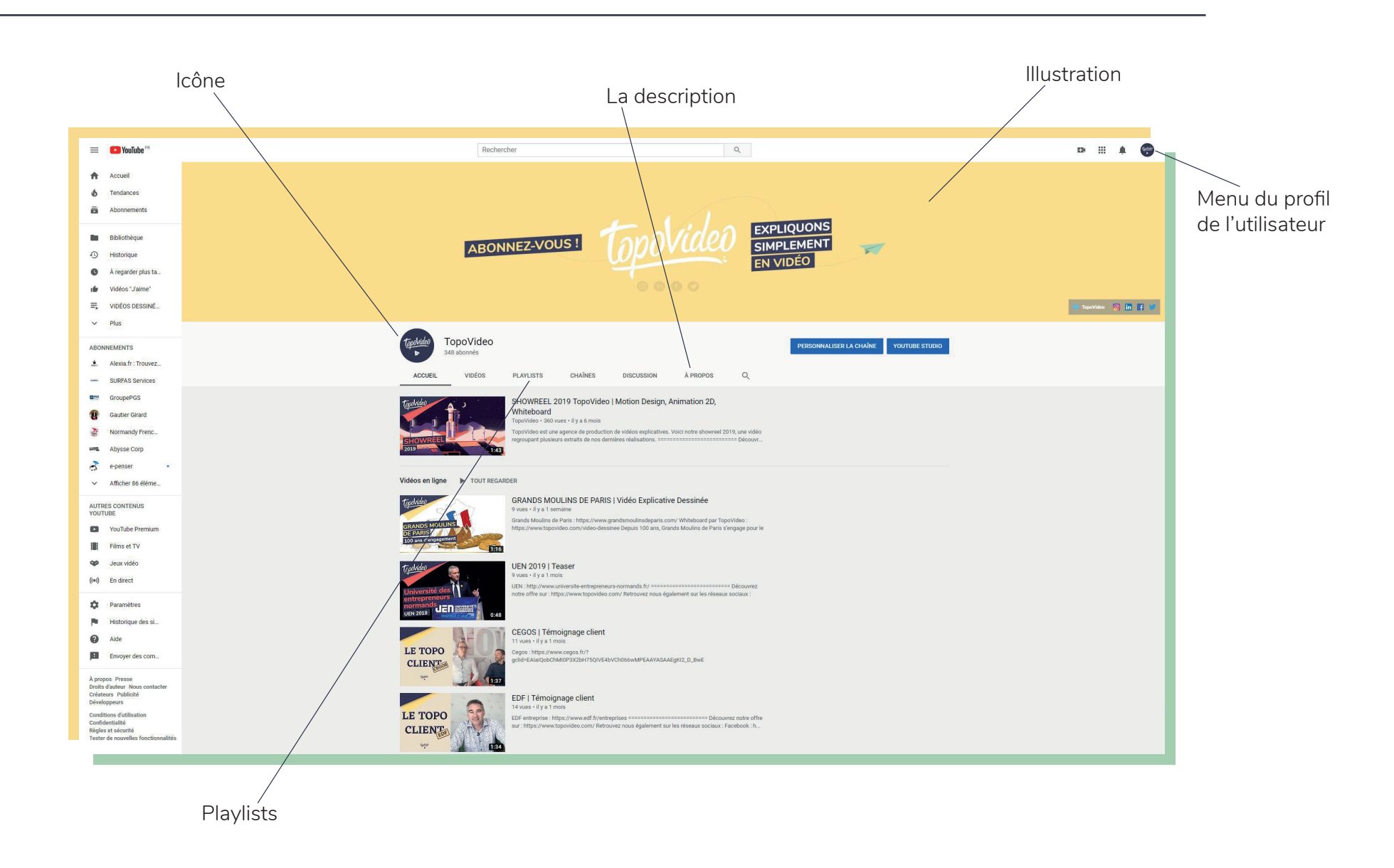

' q

**S**Soigner le branding de votre chaîne est essentiel pour renvoyer une image de marque cohérente à votre audience, elle pourra ainsi vous identifier facilement. Les spectateurs qui ne vous connaissent pas encore auront également une idée claire du contenu qu'ils trouveront sur votre chaîne.

# **L'illustration** *(ou bannière)*

Votre « illustration » s'affiche sous la forme d'une bannière en haut de votre chaîne YouTube. Elle doit faire plonger les visiteurs dans votre univers. Vous devez donc créer un visuel simple, représentatif de votre marque et du contenu que vous allez publier. Vous pouvez y présenter le concept de votre chaîne, votre calendrier de diffusion... C'est l'élément le plus visible lorsque vous arrivez sur sur une chaîne YouTube.

La taille conseillée pour une qualité d'image optimale : 2560 x 1440 pixels. Le fichier doit être inférieur à 6 Mo.

# **L'icône**

10

Votre icône est superposée à la bannière (l'illustration) de votre chaîne. C'est un peu la signature de votre chaîne, l'image qui va la représenter sur toute la plateforme YouTube. Voici les consignes à respecter :

- Fichier JPG, GIF, BMP ou PNG (pas de GIF animé)
- Image de 800 x 800 pixels (recommandé)
- Image carrée ou ronde avec un rendu de 98 x 98 pixels

Vous pouvez choisir d'y intégrer le logo de votre organisation ou événement par exemple.

#### **La description**

En plus d'informer les visiteurs sur le contenu de votre chaîne, une bonne description contribuera au bon référencement par les moteurs de recherche. Indiquez l'activité de votre entreprise, présentez le genre de contenus que l'on trouve sur votre chaîne, ajoutez des liens vers votre site Internet, vos contacts et vos profils de réseaux sociaux. La description apparaît dans l'onglet « à propos » de votre chaîne.

#### **Les catégories**

Pour organiser la quantité astronomique de contenus disponibles sur YouTube, chaque chaîne est associée à une catégorie : industrie, économie, éducation... Au moment de la création de votre chaîne, définissez sa catégorie. Cette information permet aux spectateurs de trouver des vidéos qui les intéressent, aux annonceurs d'optimiser leur ciblage et aux créateurs de connaître les bonnes pratiques propres à leur catégorie.

#### **Les liens**

11

Ils correspondent aux liens vers votre site et vos réseaux sociaux. Ils sont importants pour l'optimisation de votre chaîne YouTube. En effet, lier vos profils sociaux entre eux crée une fluidité dans la navigation et permet d'améliorer l'expérience utilisateur. Ces liens figurent sur l'accueil de votre chaîne et contribuent à associer votre présence sur YouTube à vos autres contenus en ligne.

Votre audience retrouvera vos liens dans la section « à propos » de votre chaîne.

#### **La bande-annonce**

12

C'est une vidéo qui se lance automatiquement lorsque les non-abonnés se rendent sur votre chaîne. Vous devez y présenter votre contenu et inciter ces internautes à vous suivre. Gardez en tête que ces visiteurs n'ont peut-être jamais entendu parler de vous ! Il faut (toujours) rester simple, aller à l'essentiel et être cohérent.

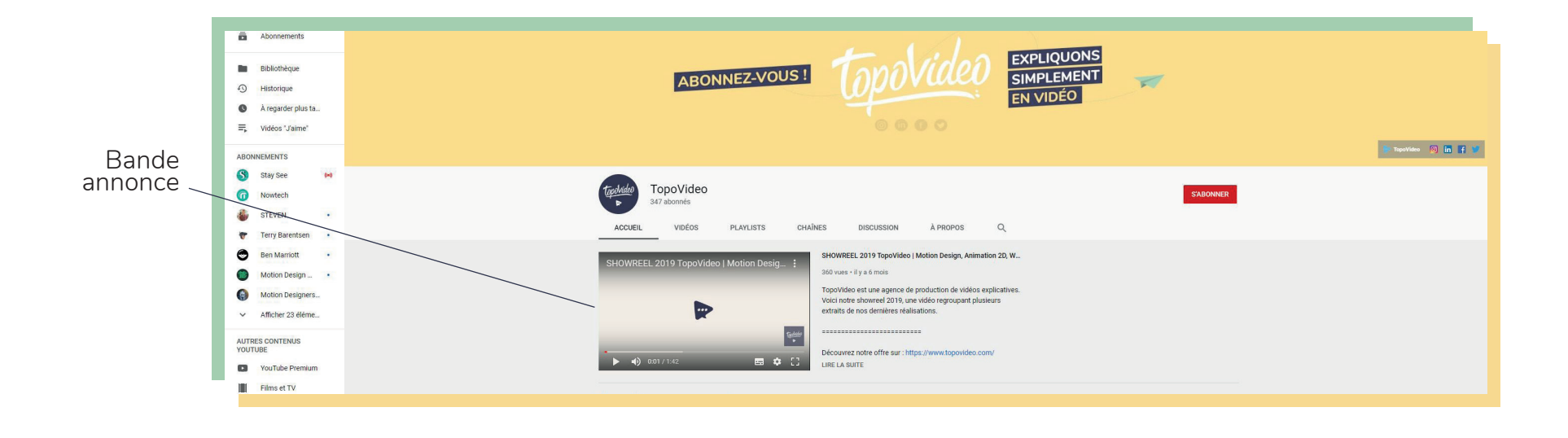

# **Des playlists**

Les playlists YouTube permettent d'organiser des vidéos et de présenter un contenu différent qui sera susceptible de plaire à votre audience d'abonnés. Vous pouvez ajouter vos vidéos ou celles d'autres chaînes dans vos playlists. Par exemple, vous pouvez créer une playlist sur une thématique ou un sujet précis afin de partager votre sélection avec votre communauté et les internautes en général. Si les spectateurs regardent une vidéo de la playlist jusqu'au bout, les autres vidéos de la même thématique se lisent les unes à la suite des autres en « autoplay » (elles se lancent automatiquement).

Résultat : la durée de visionnage des vidéos de votre chaîne augmente et vous offrez aux spectateurs un plus grand confort de visionnage. Vous pouvez également ajouter des vidéos d'autres chaînes dans vos playlists afin de compléter un sujet.

#### **Des sections**

13

Grâce aux sections, vous mettez en avant du contenu sur la page d'accueil de votre chaîne. Cela peut être une playlist, un ensemble de playlists, vos vidéos populaires, les chaînes auxquelles vous êtes abonné…. Le contenu n'est pas obligatoirement le vôtre.

Avec les sections, vous regroupez des vidéos afin de permettre aux visiteurs de choisir facilement les contenus qu'ils veulent regarder. Vous pouvez ajouter jusqu'à 10 sections par chaîne.

# **II**VSEO : **Optimisez le référencement naturel** de vos vidéos

# **Vous souhaitez que votre vidéo**  apparaisse dans les recherches des internautes, idéalement sur la première page de résultats, **et si possible en tête ?**

C'est en effet très largement souhaité car 80% des internautes ne dépassent pas cette première page et ne se rendent jamais sur la deuxième. Vous devez donc d'abord travailler sur votre référencement naturel (SEO) ou Video Search Engine Optimization (VSEO).

15

# **YouTube** privilégie les contenus et les chaînes

ayant une forte capacité à retenir un visiteur sur la plateforme, à le faire s'abonner et à suivre fidèlement un contenu, régulièrement mis à jour lui aussi.

Par exemple, lorsqu'un site externe dirige un internaute vers votre vidéo YouTube, qui la regarde du début à la fin, s'intéresse à d'autres vidéos de votre chaîne et s'abonne, YouTube vous considère comme une chaîne de qualité. Vous avez réussi à faire passer du temps à un internaute sur la plateforme, et YouTube vous en remercie.

Dans l'ordre, les 3 paramètres les plus importants du nouvel algorithme de YouTube (2019) sont les suivants :

- Le nombre de minutes regardées par rapport à la durée totale de la vidéo.
- Le nombre de vues de la vidéo

16

• Le nombre d'abonnés à la chaîne.

Il est important de noter que YouTube se comporte différemment des réseaux sociaux habituels. La plateforme fonctionne davantage comme une bibliothèque de contenus. Dans les résultats de recherche ou les suggestions, YouTube peut très bien mettre en avant un contenu qui a quelques mois, voire quelques années.

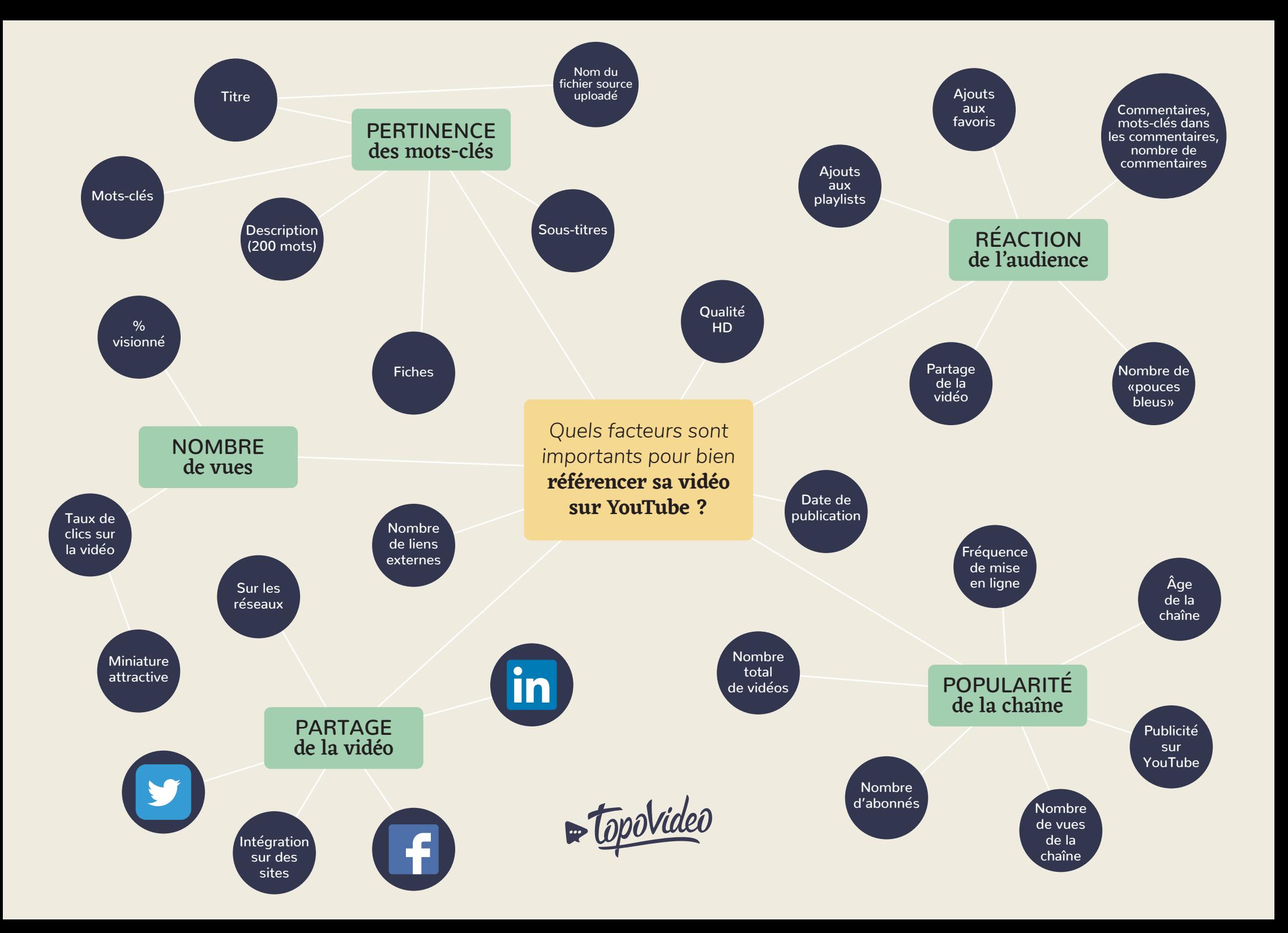

# **Vous** l'avez compris,

un bon référencement s'appuie notamment sur le choix de mots-clés : les mots-clés que votre cible pourrait saisir dans sa recherche et les mots-clés qui permettront aux moteurs de recherche de vous faire apparaître dans les résultats. Ce sont donc ces mots-clés que vous devez définir. Imaginons que vous soyez un marchand de lunettes, vous devrez bien entendu utiliser le mot « lunettes », mais il y a de fortes chances pour que vos concurrents l'emploient aussi. Vous devrez donc élaborer une stratégie plus poussée, plus précise ; par exemple : « lunettes rouges soleil homme ». vous devez être d'autant plus vigilant si vous évoluez dans le secteur du e-commerce et que vous devez faire face à des concurrents comme Amazon,

Il est préférable d'avoir deux ou trois mots-clés particulièrement pertinents plutôt qu'une dizaine qui sont trop flous.

18

## **Le nom du fichier de votre vidéo**

Comme le montre l'infographie, l'algorithme de référencement des moteurs de recherche est complexe. Il va prendre en compte une multitude d'informations, jusqu'au fichier source de votre vidéo. Pensez à changer le nom de votre fichier vidéo avant de le mettre en ligne et à utiliser les mots-clés choisis. Cela permettra d'accroître la visibilité de votre vidéo sur les moteurs de recherche.

# **Le titre**

19

Le titre de votre vidéo doit contenir les mots clés que vous avez définis pour que votre cible vous trouve plus facilement. Il doit également donner envie de cliquer. Attention toutefois à ne pas piéger les internautes avec un titre mensonger, ils risqueraient de quitter votre vidéo peu de temps après avoir débuté la lecture. On dit qu'ils « rebondissent ». Si votre « taux de rebond » est élevé, votre vidéo sera moins bien référencée, car l'algorithme de YouTube va considérer votre contenu comme non pertinent et de mauvaise qualité.

![](_page_18_Picture_4.jpeg)

SHOWREEL 2019 TopoVideo | Motion Design, Animation 2D, Whiteboard

TopoVideo · 360 vues · il y a 6 mois

TopoVideo est une agence de production de vidéos explicatives. Voici notre showreel 2019, une vidéo regroupant plusieurs extraits de nos dergières réalisations. ========================= Découvr...

Titre

## **La description**

La description est un texte qui permet d'ajouter des informations clés ou supplémentaires à votre vidéo. Elle apparaît en dessous de votre contenu vidéo. Rédigez un texte de 100 mots minimum et n'hésitez pas à aller jusqu'à 400 mots. Pensez également à inclure vos mots-clés ainsi que des termes appartenant au même champ lexical. Une description optimisée employant les bons mots-clés favorise une mise en avant dans les pages de résultats et augmente donc votre nombre de vues.

Avant qu'un internaute ne clique sur « PLUS », seules les trois premières lignes de la description sont visibles par l'internaute. Il faut donc placer les informations importantes et vos mots-clés en début de description, car ces 3 premières lignes correspondent aussi au texte qui s'affiche dans les résultats de recherche.

Le reste du texte (qui s'affiche après avoir cliqué sur « PLUS ») vous permet de donner des informations supplémentaires, d'ajouter des liens vers vos réseaux sociaux ou vos sites Internet, de citer les références dont vous parlez dans votre vidéo...

Vous pouvez insérer des hashtags (#) dans votre description. Les hashtags s'affichent en dessous de la vidéo, et redirigent vers une page où les internautes trouveront d'autres vidéos utilisant les mêmes hashtags. Vous pouvez en mettre plusieurs, mais seuls les 3 premiers hashtags s'afficheront sous votre vidéo. Attention, YouTube ignore l'intégralité des hashtags d'une vidéo qui en comporte plus de 15.

![](_page_19_Picture_5.jpeg)

20

SHOWREEL 2019 TopoVideo | Motion Design, Animation 2D, Whiteboard

TopoVideo · 360 vues · il y a 6 mois

TopoVideo est une agence de production de vidéos explicatives. Voici notre showreel 2019, une vidéo regroupant plusieurs extraits de nos dernières réalisations, ========================= Découvr...

**Description** 

#### **Les tags**

21

Les tags indiquent les thèmes d'une vidéo. Vous pouvez en mentionner 5 à 10 pour chaque nouvelle publication. S'ils sont invisibles pour les internautes, ils permettent à YouTube de classer les vidéos. Les résultats de recherche seront d'autant plus pertinents pour votre audience.

#### **Les sous-titres**

Ajouter des sous-titres à vos vidéos permet d'élargir votre audience à l'international et de rendre vos contenus accessibles à tous. Ils permettent aussi de booster votre référencement naturel, puisque vous enrichissez le contenu qui sera analysé par les robots des moteurs de recherche.

Les sous-titres peuvent être générés automatiquement par YouTube. Cependant, effectuez toujours une relecture pour vérifier la justesse des phrases ainsi que la ponctuation.

#### **La miniature**

La miniature, c'est un peu la « première de couverture » de votre vidéo. Elle doit être attractive et donner envie à l'internaute de cliquer pour lire votre contenu vidéo. Son choix est donc un élément décisif.

Nos conseils :

22

Préférez les gros plans, les couleurs et les contrastes élevés. Si votre vidéo met en scène des personnes, souvenez-vous qu'un visage génère beaucoup plus de clics.

Votre image doit toujours être en rapport avec votre vidéo. Elle doit donner envie de cliquer sans tromper le visiteur.

Si vous souhaitez mettre du texte, soyez très concis, il doit être lisible.

Essayez d'établir une charte graphique des vignettes pour l'ensemble de vos vidéos. Cela améliore l'esthétique générale de votre chaîne YouTube.

Positionnez les éléments de votre vignette sur les côtés du visuel. Le bouton play au milieu de l'écran ne doit pas cacher le sujet essentiel.

S'il s'agit d'une vidéo filmée, pensez à votre miniature avant le début du tournage.

![](_page_21_Picture_9.jpeg)

# Whiteboard

TopoVideo · 360 vues · il y a 6 mois

TopoVideo est une agence de production de vidéos explicatives. Voici notre showreel 2019, une vidéo regroupant plusieurs extraits de nos dernières réalisations. ========================= Découvr...

Miniature

## **Les fiches**

23

Sur YouTube, vous pouvez ajouter des fiches, une fonctionnalité qui apporte un peu d'interactivité dans une vidéo. Ce sont des zones cliquables qui apparaissent en haut à droite de la vidéo sous la forme d'un petit « i ». Si votre audience clique, elle peut accéder à 4 types de contenus :

Les fiches « Vidéos ou Playlist » pour promouvoir une vidéo ou une playlist qui pourrait intéresser votre audience.

Les fiches « Chaîne » pour mettre en avant une autre chaîne que la vôtre.

- Les fiches « Sondage » pour récolter l'avis des spectateurs.
- Les fiches « Lien » pour rediriger votre audience vers un site Web approuvé.

Attention toutefois si vous souhaitez rediriger les spectateurs vers votre site Internet : YouTube a mis en place des objectifs à atteindre pour y avoir droit. Une chaîne doit cumuler 1 000 abonnés et 4 000 heures. Son objectif est bien sûr de garder les internautes sur sa plateforme et de ne pas les envoyer ailleurs.

![](_page_22_Picture_7.jpeg)

## **Les écrans de fin**

24

Les écrans de fin apparaissent au cours des 5 à 20 dernières secondes d'une vidéo. Le contenu doit donc durer plus de 25 secondes pour pouvoir y ajouter un écran de fin.

Sur vos vidéos, les écrans de fin peuvent avoir 4 usages :

Rediriger les spectateurs vers d'autres vidéos, qu'elles appartiennent à votre chaîne ou non. Si vous avez une web-série, utilisez cet écran de fin pour inciter les spectateurs à regarder les épisodes suivants.

Encourager les spectateurs à s'abonner à votre chaîne pour que votre audience ne rate aucune de vos nouvelles vidéos.

**Faire la promotion de votre site Internet.** 

**Renvoyer sur une autre chaîne YouTube.** 

YouTube nous permet d'ajouter 4 éléments maximum sur les écrans de fins et au moins l'un d'entre eux doit être une vidéo ou une playlist.

YouTube propose de nombreux modèles d'écrans de fin pour vous aider à bien placer vos éléments. Exemple : une vidéo et un abonnement, deux vidéos uniquement, ou bien deux vidéos et un abonnement… Vous pouvez aussi choisir vous-même la disposition et la dimension des éléments, tout est personnalisable.

Si vous souhaitez ajouter un écran de fin, pensez-y lors de la création de votre vidéo : quels éléments allez-vous ajouter ? À quel endroit ?

Vérifiez qu'aucune information importante de votre vidéo ne soit cachée par un élément de votre écran de fin. L'idéal – si vous en avez la possibilité – est de créer un visuel (de préférence animé) à ajouter à la fin de toutes vos vidéos. Ce visuel doit rester à l'écran au moins 5 secondes à l'écran pour habiller votre écran de fin.

![](_page_24_Figure_0.jpeg)

**Écrans de fin** - Exemples de modèles proposés par YouTube.

## **Le partage**

26

Pour aider au référencement de votre vidéo, n'oubliez pas de la partager sur tous vos réseaux sociaux. Publiez vos posts à des horaires où votre audience est susceptible d'être connectée et réceptive. Lorsque vous partagez votre vidéo sur vos réseaux, identifiez les personnes ou les entreprises avec qui vous avez travaillé sur le projet, les personnes concernées, etc. Le but est d'augmenter vos chances d'être vu, partagé et obtenir un maximum de réactions positives.

YouTube et Google favorisent les contenus populaires. Si votre vidéo à un grand nombre de vues et de commentaires sur votre vidéo, elle aura plus de chance d'apparaître dans dans les premiers résultats de recherche, car elle sera considérée comme un contenu de qualité. Pour aller plus loin, incitez votre communauté à s'abonner et à mettre des « pouces bleus » sur votre vidéo.

![](_page_25_Picture_3.jpeg)

# Publicité :<br>*Publicité :<br><b>Publicité :*<br>*IIIPUBLICE :* **payer pour gagner** en visibilité

# **YouTube héberge** des milliards de vidéos,

28

le référencement naturel peut ne pas suffire à lui offrir une bonne visibilité si vous n'avez pas déjà une communauté de plusieurs milliers d'abonnés.

Vous disposez cependant d'une solution pour booster la visibilité de votre vidéo et enclencher un cercle vertueux : une campagne publicitaire payante via Google AdWords.

Sur YouTube, le public est très large. Pour toucher une audience ciblée, Google AdWords vous permet de créer une campagne sur YouTube en fonction de nombreux critères (âge, géolocalisation, intérêts, chaînes suivies, recherches récentes…).

Pour vous lancer dans une campagne publicitaire sur YouTube, vous devez créer votre compte sur adwords.google.com. C'est depuis cette plateforme que vous gérez vos annonces, les créez mais aussi mesurez leurs résultats grâce aux statistiques.

# **1Choisissez le bon format** de publicité pour votre vidéo

#### **Les annonces Discovery Trueview**

Imaginons. Un internaute fait une recherche à partir de mots-clés ou d'un thème pour lesquels vous avez payé. YouTube vous propose de faire apparaître votre vidéo sur la page de résultats, soit en la plaçant en première position au-dessus des vidéos qui apparaissent grâce au référencement naturel, soit en l'affichant tout en haut sur une colonne à droite de la page à côté de la vidéo en cours de lecture.

![](_page_28_Picture_3.jpeg)

#### **Les annonces Trueview Instream**

Le format « Trueview Instream » diffuse une annonce vidéo avant, pendant ou après la vidéo YouTube que l'internaute souhaite regarder. Il doit visionner au moins 5 secondes de publicité pour accéder au contenu sur lequel il a cliqué. Si vous choisissez ce format d'annonce, vous payez uniquement lorsque l'internaute visionne au moins 30 secondes de l'annonce vidéo ou interagit avec cette dernière.

![](_page_28_Picture_6.jpeg)

#### **Les annonces Bumper**

29

Ces annonces sont très courtes : 6 secondes maximum. Elles permettent de faire passer un message percutant à l'audience ciblée. Elles doivent donc être créées sur mesure pour ce format. L'annonce peut être diffusée avant, pendant ou après la vidéo en cours de lecture par l'internaute. Sur ce format, YouTube vous facture au nombre d'impressions. Vous payez chaque fois que votre annonce est affichée 1000 fois.

# **Avant de paramétrer** votre campagne publicitaire, posez-vous quelques questions.

# **Quel est l'objectif de la diffusion ?**

Vous devez adapter votre « call-to-action » à votre objectif. Qu'est-ce que les spectateurs sont censés faire après avoir cliqué sur votre annonce vidéo ? Tout dépend de vos objectifs marketing. Vous avez 2 choix :

Vous pouvez renvoyer les internautes vers votre site Internet. Par exemple, pour en savoir plus sur vos produits ou services, demander un devis, prendre contact, ou toute autre action que vous qualifiez de conversion.

Si l'objectif est de gagner en notoriété et d'élargir votre audience sur YouTube, redirigez les spectateurs vers votre chaîne YouTube. Vous augmenterez ainsi le nombre d'abonnés, de vues et de partages de vos vidéos.

# **Quelle est votre cible ?**

30

Grâce à AdWords, vous pouvez cibler selon une multitude de critères (zone géographique, critères démographiques, centres d'intérêt). Les personnes qui répondront aux critères que vous aurez choisis seront seront ciblées par vos publicités. L'objectif est d'avoir une audience suffisamment large pour obtenir des résultats et optimiser le coût de votre annonce. Assurez-vous cependant de choisir les bons critères pour diffuser votre publicité auprès d'un public potentiellement intéressé par vos produits ou services.

# **Quel est mon budget ?**

31

Vous pouvez définir un budget global ou vous limiter à un budget quotidien. Dans ce dernier cas, une fois la somme atteinte, la campagne se met en pause jusqu'au lendemain. Vous contrôlez ainsi votre budget communication pour atteindre vos objectifs. Votre budget sera dépensé uniquement lorsqu'un utilisateur regarde votre annonce pendant au moins 30 secondes, clique sur une fiche, sur le call-to-action ou sur une bannière associée.

Le principe reste le même que sur Google : le prix d'une publicité YouTube est fixé grâce à un système d'enchère. Si vous décidez de cibler le public d'une chaîne très populaire, ou que vous choisissez une période clé dans votre secteur, vous verrez le prix de votre publicité augmenter considérablement. Le coût moyen d'une vue sur YouTube est de 6 centimes d'euros.

# **Vous devez mesurer** l'impact de votre vidéo

et ajuster, le cas échéant, votre campagne. Pour cela, Google Ads met à votre disposition des outils de statistiques. Les résultats sur lesquels vous devez vous concentrer dépendent de vos objectifs. Ici, nous allons expliquer trois indicateurs clés de performance.

## **1. Le taux de vue**

32

C'est le rapport entre le nombre de personnes à qui la vidéo a été présentée et le nombre de personnes qui ont regardé la vidéo. Si ce taux est faible, 10 % par exemple, vous devez peut-être revoir votre ciblage. À partir de 30 %, vous pouvez être satisfait. Si vous atteignez un bon taux de vue sur votre annonce, vous baisserez son coût par vue, car le système d'enchère va privilégier votre vidéo. Les vues seront donc plus nombreuses et vous rentabiliserez au maximum votre budget.

# **1. Le coût par vue (CPV)**

Cette donnée représente le montant moyen que vous payez pour une vue sur votre annonce. Sur YouTube, une vue est comptabilisée lorsque le spectateur regarde au moins 30 secondes de vidéo ou bien son intégralité si elle dure entre 0 et 30 secondes. Une vue est également comptabilisée lorsque l'utilisateur interagit avec votre annonce.

# **3. Le taux de clics (CTR)**

33

Le taux de clics, ou Clic Through Rate en anglais, correspond au nombre total de clics sur votre publicité, divisé par son nombre d'impressions. Plus le CTR est élevé, plus les internautes s'intéressent à votre annonce et souhaitent en savoir plus. Si votre objectif est d'attirer du trafic sur votre site Internet ou sur votre chaîne YouTube, alors concentrez vos efforts sur cette statistique pour l'optimiser.

# **Il est conseillé** de laisser une publicité active pendant au moins 2 semaines avant de l'analyser.

# **CONCLUSION :**<br> **Le mot de la fin**<br>
d'une vidéo est extrêmement rare. Exister su<br>
es de contenus disponibles, demande un tra<br>
aussi beaucoup de patience.<br>
rez prendre en compte les critères des moteu<br>
des résultats. De l'a CONCLUSION : Le mot de la fin

Le succès spontané d'une vidéo est extrêmement rare. Exister sur YouTube, au milieu des milliards d'heures de contenus disponibles, demande un travail minutieux, mais aussi beaucoup de patience.

D'un côté, vous devrez prendre en compte les critères des moteurs de recherche pour vous placer en haut des résultats. De l'autre, il faudra donner envie à l'internaute de cliquer sur votre vidéo grâce à une accroche ou une vignette attractive.

Avec ce livre blanc, vous disposez désormais de toutes les astuces pour bien publier vos vidéos sur YouTube et en tirer profit.

# **B**Besoin de conseils sur la diffusion ou la création **d'une vidéo adaptée à vos besoins ?**

# Contactez TopoVideo :

![](_page_34_Figure_2.jpeg)

35

![](_page_35_Picture_0.jpeg)

![](_page_35_Picture_1.jpeg)

**Rejoignez-nous :**

![](_page_35_Picture_3.jpeg)